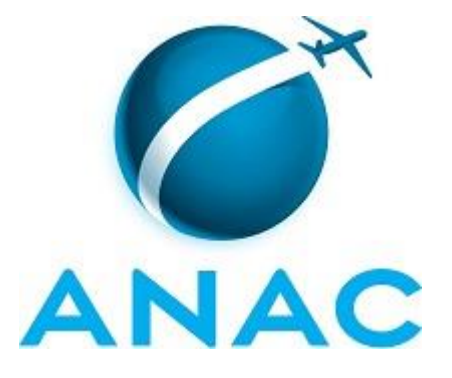

# **MANUAL DE PROCEDIMENTOS**

# **MPR/SGP-301-R00**

**ESTÁGIO PROBATÓRIO**

11/2015

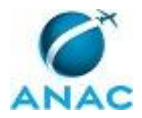

# PÁGINA INTENCIONALMENTE EM BRANCO

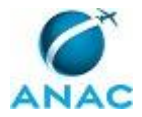

**06 de novembro de 2015.**

**Aprovado,**

**Antonia Valeria Martins Maciel** 

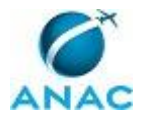

# PÁGINA INTENCIONALMENTE EM BRANCO

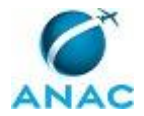

## **REVISÕES**

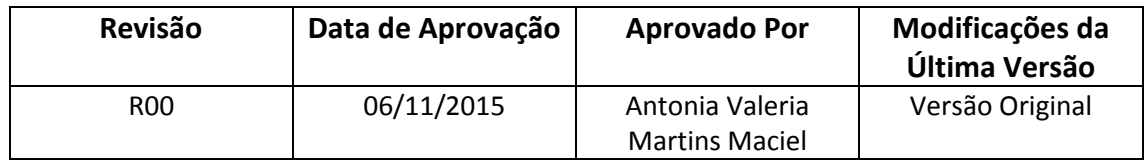

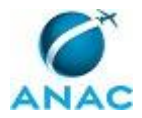

MPR/SGP-301-R00

# PÁGINA INTENCIONALMENTE EM BRANCO

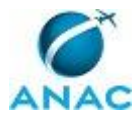

# **ÍNDICE**

1) Disposições Preliminares, pág. 11.

- 1.1) Introdução, pág. 11.
- 1.2) Revogação, pág. 11.
- 1.3) Fundamentação, pág. 11.
- 1.4) Executores dos Processos, pág. 11.
- 1.5) Elaboração e Revisão, pág. 12.
- 1.6) Organização do Documento, pág. 12.
- 2) Definições, pág. 14.
- 3) Artefatos, Competências, Sistemas e Documentos Administrativos, pág. 15.
	- 3.1) Artefatos, pág. 15.
	- 3.2) Competências, pág. 16.
	- 3.3) Sistemas, pág. 16.
	- 3.4) Documentos e Processos Administrativos, pág. 17.
- 4) Procedimentos, pág. 18.
	- 4.1) Instituir CAAEP, pág. 18.
- 4.2) Analisar Formulário de Avaliação em Estágio Probatório e Atualizar Planilha de Controle, pág. 25.
	- 4.3) Instruir Processo de Recurso de Estágio Probatório, pág. 31.
	- 4.4) Analisar Processo e Decidir sobre Homologação do Estágio Probatório, pág. 35.
- 5) Disposições Finais, pág. 42.

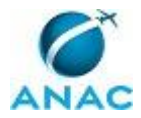

# PÁGINA INTENCIONALMENTE EM BRANCO

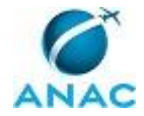

# **PARTICIPAÇÃO NA EXECUÇÃO DOS PROCESSOS**

#### **GRUPOS ORGANIZACIONAIS**

#### **a) CAAEP**

1) Analisar Processo e Decidir sobre Homologação do Estágio Probatório

2) Instruir Processo de Recurso de Estágio Probatório

#### **b) GTRQ - Analistas**

 1) Analisar Formulário de Avaliação em Estágio Probatório e Atualizar Planilha de Controle

2) Analisar Processo e Decidir sobre Homologação do Estágio Probatório

3) Instituir CAAEP

4) Instruir Processo de Recurso de Estágio Probatório

#### **c) GTRQ - Secretária**

 1) Analisar Formulário de Avaliação em Estágio Probatório e Atualizar Planilha de Controle

2) Analisar Processo e Decidir sobre Homologação do Estágio Probatório

3) Instituir CAAEP

4) Instruir Processo de Recurso de Estágio Probatório

#### **d) O GTRQ**

 1) Analisar Formulário de Avaliação em Estágio Probatório e Atualizar Planilha de Controle

2) Analisar Processo e Decidir sobre Homologação do Estágio Probatório

3) Instituir CAAEP

#### **e) O SGP**

1) Analisar Processo e Decidir sobre Homologação do Estágio Probatório

2) Instituir CAAEP

#### **f) SGP - Secretária**

1) Analisar Processo e Decidir sobre Homologação do Estágio Probatório

2) Instituir CAAEP

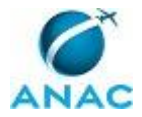

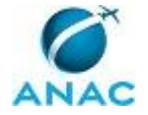

## **1. DISPOSIÇÕES PRELIMINARES**

#### **1.1 INTRODUÇÃO**

Este Manual de Procedimentos - MPR tem como objetivo publicar padrões de trabalho relativos a formação do CAAEP, homologação do Estágio Probatório dos servidores, instruir recursos e acompanhar as avaliações.

O MPR estabelece, no âmbito da Superintendência de Gestão de Pessoas - SGP, os seguintes processos de trabalho:

a) Instituir CAAEP.

- b) Analisar Formulário de Avaliação em Estágio Probatório e Atualizar Planilha de Controle.
- c) Instruir Processo de Recurso de Estágio Probatório.
- d) Analisar Processo e Decidir sobre Homologação do Estágio Probatório.

#### **1.2 REVOGAÇÃO**

Item não aplicável.

#### **1.3 FUNDAMENTAÇÃO**

Resolução nº 110, art. 38, de 15 de setembro de 2009 e alterações posteriores.

#### **1.4 EXECUTORES DOS PROCESSOS**

Os procedimentos contidos neste documento aplicam-se aos servidores integrantes das seguintes áreas organizacionais:

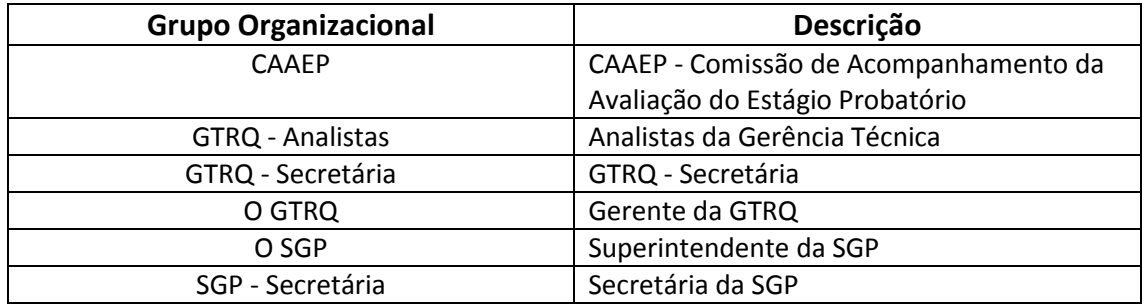

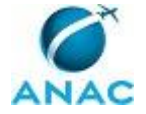

#### **1.5 ELABORAÇÃO E REVISÃO**

O processo que resulta na aprovação ou alteração deste MPR é de responsabilidade da Superintendência de Gestão de Pessoas - SGP. Em caso de sugestões de revisão, deve-se procurá-la para que sejam iniciadas as providências cabíveis.

Compete ao Superintendente de Gestão de Pessoas aprovar todas as revisões deste MPR.

#### **1.6 ORGANIZAÇÃO DO DOCUMENTO**

O capítulo 2 apresenta as principais definições utilizadas no âmbito deste MPR, e deve ser visto integralmente antes da leitura de capítulos posteriores.

O capítulo 3 apresenta as competências, os artefatos e os sistemas envolvidos na execução dos processos deste manual, em ordem relativamente cronológica.

O capítulo 4 apresenta os processos de trabalho. Para encontrar um processo específico, devese procurar sua respectiva página no índice contido no início do documento. Os processos estão ordenados em etapas. Cada etapa é contida em uma tabela, que possui em si todas as informações necessárias para sua realização. São elas, respectivamente:

- a) o título da etapa;
- b) a descrição da forma de execução da etapa;
- c) as competências necessárias para a execução da etapa;
- d) os artefatos necessários para a execução da etapa;

e) os sistemas necessários para a execução da etapa (incluindo, bases de dados em forma de arquivo, se existente);

f) os documentos e processos administrativos que precisam ser elaborados durante a execução da etapa;

g) instruções para as próximas etapas; e

h) as áreas ou grupos organizacionais responsáveis por executar a etapa.

O capítulo 5 apresenta as disposições finais do documento, que trata das ações a serem realizadas em casos não previstos.

Por último, é importante comunicar que este documento foi gerado automaticamente. São recuperados dados sobre as etapas e sua sequência, as definições, os grupos, as áreas organizacionais, os artefatos, as competências, os sistemas, entre outros, para os processos de trabalho aqui apresentados, de forma que alguma mecanicidade na apresentação das informações pode ser percebida. O documento sempre apresenta as informações mais

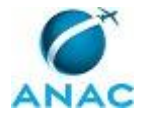

atualizadas de nomes e siglas de grupos, áreas, artefatos, termos, sistemas e suas definições, conforme informação disponível na base de dados, independente da data de assinatura do documento. Informações sobre etapas, seu detalhamento, a sequência entre etapas, responsáveis pelas etapas, artefatos, competências e sistemas associados a etapas, assim como seus nomes e os nomes de seus processos têm suas definições idênticas à da data de assinatura do documento.

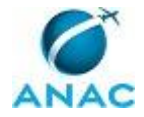

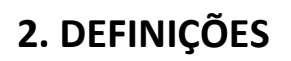

Este MPR não possui definições.

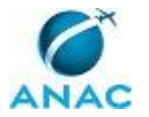

# **3. ARTEFATOS, COMPETÊNCIAS, SISTEMAS E DOCUMENTOS ADMINISTRATIVOS**

Abaixo se encontram as listas dos artefatos, competências, sistemas e documentos administrativos que o executor necessita consultar, preencher, analisar ou elaborar para executar os processos deste MPR. As etapas descritas no capítulo seguinte indicam onde usar cada um deles.

As competências devem ser adquiridas por meio de capacitação ou outros instrumentos e os artefatos se encontram no módulo "Artefatos" do sistema GFT - Gerenciador de Fluxos de Trabalho.

#### **3.1 ARTEFATOS**

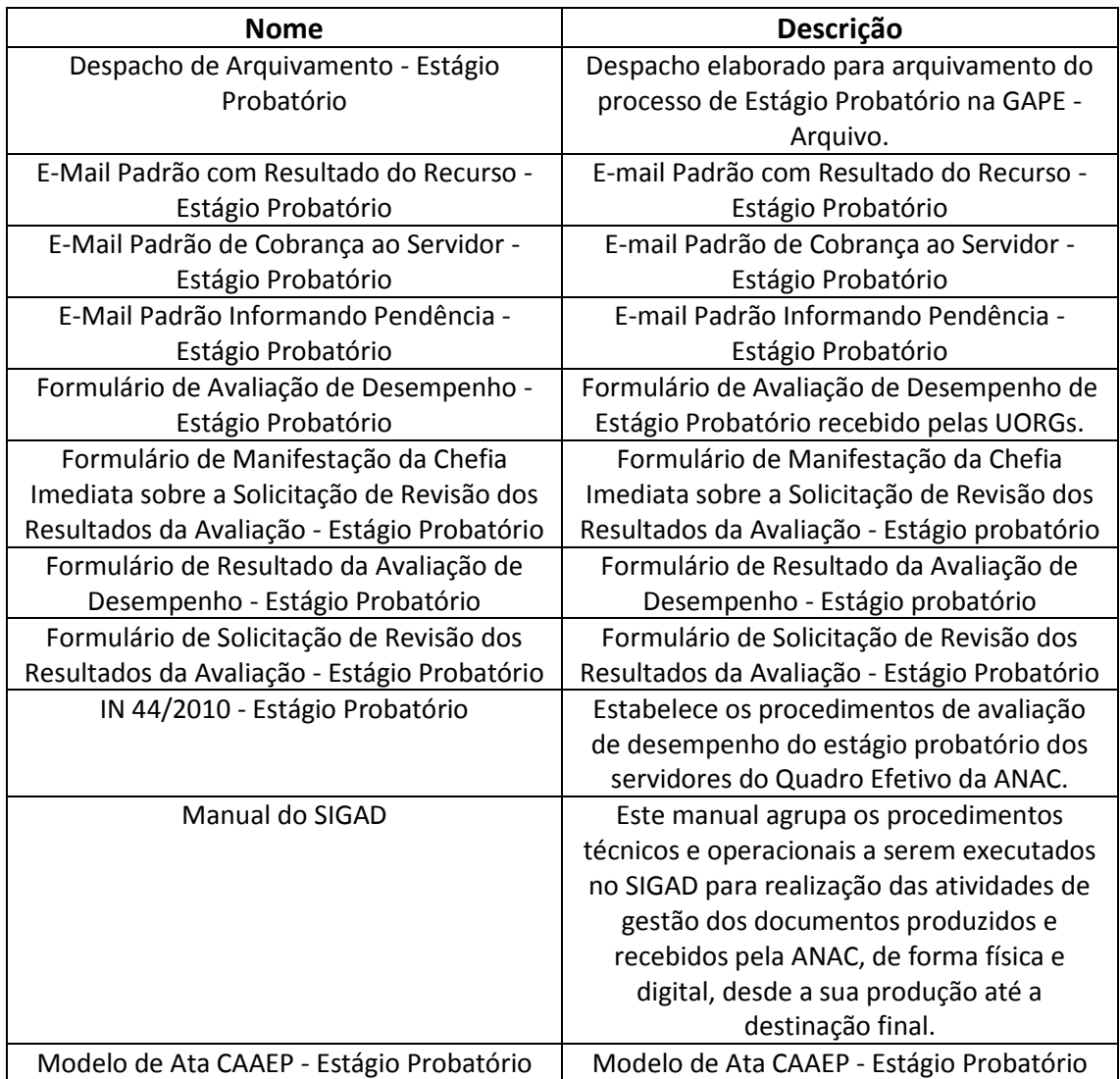

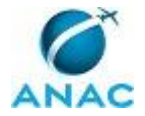

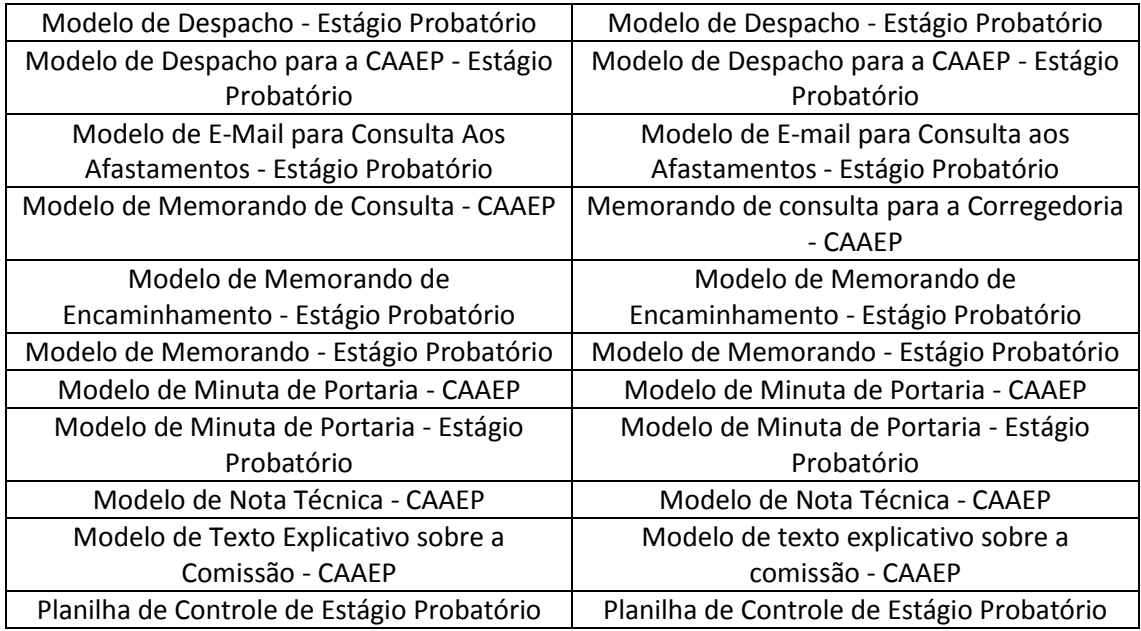

#### **3.2 COMPETÊNCIAS**

Para que os processos de trabalho contidos neste MPR possam ser realizados com qualidade e efetividade, é importante que as pessoas que venham a executá-los possuam um determinado conjunto de competências. No capítulo 4, as competências específicas que o executor de cada etapa de cada processo de trabalho deve possuir são apresentadas. A seguir, encontra-se uma lista geral das competências contidas em todos os processos de trabalho deste MPR e a indicação de qual área ou grupo organizacional as necessitam:

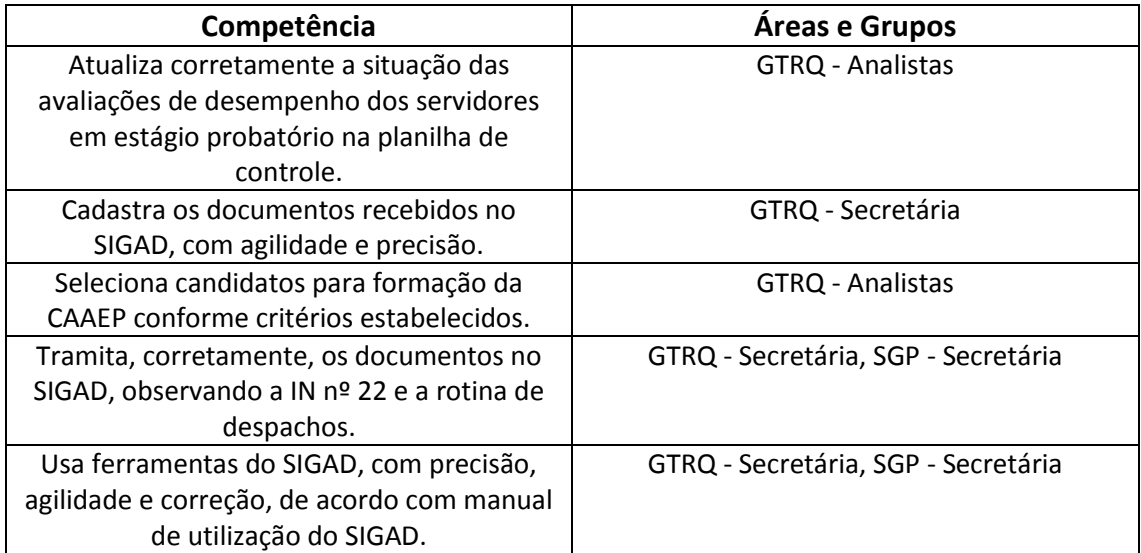

#### **3.3 SISTEMAS**

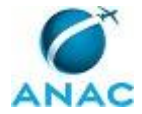

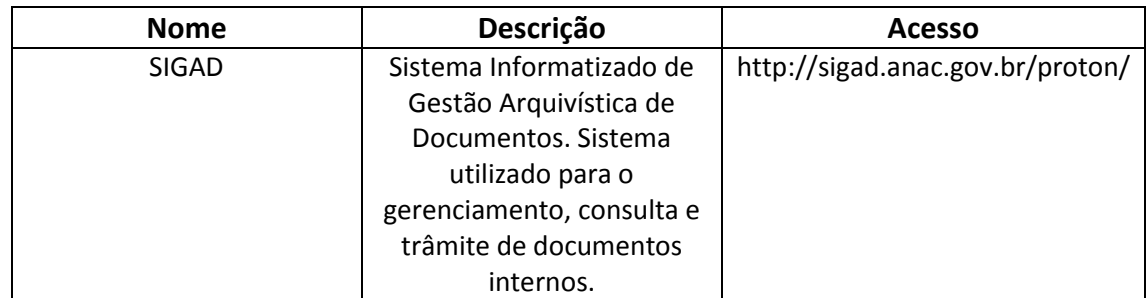

#### **3.4 DOCUMENTOS E PROCESSOS ADMINISTRATIVOS ELABORADOS NESTE MANUAL**

Não há documentos ou processos administrativos a serem elaborados neste MPR.

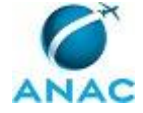

## **4. PROCEDIMENTOS**

Este capítulo apresenta todos os processos de trabalho deste MPR. Para encontrar um processo específico, utilize o índice nas páginas iniciais deste documento. Ao final de cada etapa encontram-se descritas as orientações necessárias à continuidade da execução do processo. O presente MPR também está disponível de forma mais conveniente em versão eletrônica, onde podem ser obtidos o(s) artefato(s) e o diagrama do processo.

### **4.1 Instituir CAAEP**

O processo se trata da formação da nova CAAEP - Comissão de Acompanhamento da Avaliação do Estágio Probatório.

O processo contém, ao todo, 17 etapas. A situação que inicia o processo, chamada de evento de início, foi descrita como: "Comissão inexistente ou com vigência vencida", portanto, este processo deve ser executado sempre que este evento acontecer. Da mesma forma, o processo é considerado concluído quando alcança seu evento de fim. O evento de fim descrito para esse processo é: "Comissão instituída".

Os grupos envolvidos na execução deste processo são: GTRQ - Analistas, GTRQ - Secretária, O GTRQ, O SGP, SGP - Secretária.

Para que este processo seja executado de forma apropriada, é necessário que o(s) executor(es) possua(m) as seguintes competências: (1) Usa ferramentas do SIGAD, com precisão, agilidade e correção, de acordo com manual de utilização do SIGAD; (2) Tramita, corretamente, os documentos no SIGAD, observando a IN nº 22 e a rotina de despachos; (3) Seleciona candidatos para formação da CAAEP conforme critérios estabelecidos.

Também será necessário o uso dos seguintes artefatos: "Modelo de Memorando de Consulta - CAAEP", "Modelo de Minuta de Portaria - CAAEP", "Modelo de Nota Técnica - CAAEP", "Manual do SIGAD", "Modelo de Texto Explicativo sobre a Comissão - CAAEP", "Modelo de Memorando de Encaminhamento - Estágio Probatório".

Abaixo se encontram as etapas a serem realizadas na execução deste processo e o diagrama do fluxo.

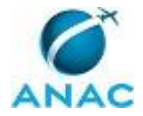

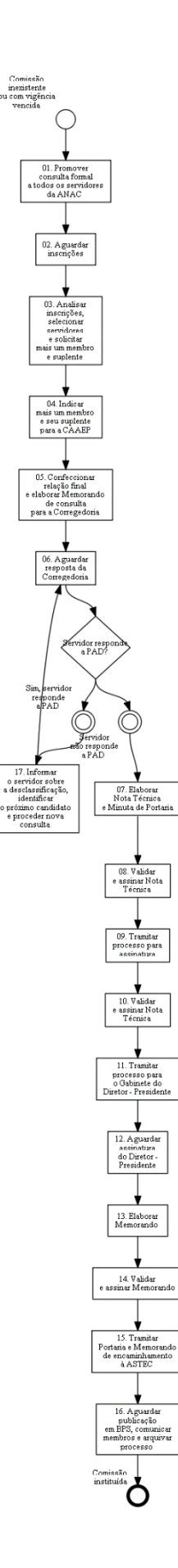

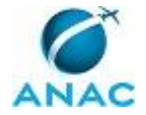

## **01. Promover consulta formal a todos os servidores da ANAC**

RESPONSÁVEL PELA EXECUÇÃO: GTRQ - Analistas.

DETALHAMENTO: Promover consulta formal a todos os servidores públicos civis do quadro permanente de pessoal da ANAC e em exercício na Agência.

Elaborar nota de divulgação conforme o artefato "Modelo de Texto Explicativo sobre a Comissão - CAAEP", contendo informações sobre a Comissão de Acompanhamento da Avaliação do Estágio Probatório - CAAEP e os critérios elencados na IN 44/2010. Dentre estas informações, deve constar como é o processo de formação da Comissão, quem poderá participar, como será feita a seleção e prazo para inscrição.

Os interessados devem encaminhar para o e-mail estagio.probatorio@anac.gov.br nome completo, matrícula, cargo, unidade de lotação, telefone e e-mail institucional para efetuar a inscrição.

Encaminhar a nota de divulgação para a ASCOM publicar na Intranet. A nota deve ser encaminhada para comunica@anac.gov.br com a data de início da divulgação.

ARTEFATOS USADOS NESTA ATIVIDADE: Modelo de Texto Explicativo sobre a Comissão - CAAEP.

CONTINUIDADE: deve-se seguir para a etapa "02. Aguardar inscrições".

## **02. Aguardar inscrições**

RESPONSÁVEL PELA EXECUÇÃO: GTRQ - Analistas.

DETALHAMENTO: Aguardar aproximadamente 15 dias corridos.

CONTINUIDADE: deve-se seguir para a etapa "03. Analisar inscrições, selecionar servidores e solicitar mais um membro e suplente".

## **03. Analisar inscrições, selecionar servidores e solicitar mais um membro e suplente**

RESPONSÁVEL PELA EXECUÇÃO: GTRQ - Analistas.

DETALHAMENTO: Analisar as inscrições de acordo com os critérios da IN 44/2010. Separar os candidatos por carreira da ANAC (Especialista em Regulação, Técnico em

Regulação, Analista Administrativo e Técnico Administrativo) e em ordem decrescente de tempo de efetivo exercício na ANAC. Caso não haja interessados que representem cada uma das carreiras da ANAC, escolher-se-á dentre aqueles que manifestaram interesse.

Verificar se os servidores estão em estágio probatório. Caso algum esteja, excluir da seleção e comunicá-lo por e-mail, indicando o motivo.

O critério de escolha será o maior tempo de efetivo exercício na ANAC e o critério de desempate será o de privilegiar o interessado com maior idade.

A partir da formação das listas, selecionar dois servidores de cada carreira (titular e suplente).

Solicitar a indicação de mais um membro e de seu suplente ao SGP, por e-mail, conforme estabelece o Art. 16 da IN 44/2010.

#### COMPETÊNCIAS:

- Seleciona candidatos para formação da CAAEP conforme critérios estabelecidos.

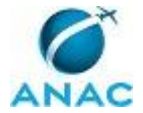

CONTINUIDADE: deve-se seguir para a etapa "04. Indicar mais um membro e seu suplente para a CAAEP".

## **04. Indicar mais um membro e seu suplente para a CAAEP**

RESPONSÁVEL PELA EXECUÇÃO: O SGP.

DETALHAMENTO: Selecionar mais dois servidores (um será membro da CAAEP e o outro, seu suplente) e enviar por e-mail para a GTRQ - Analistas.

CONTINUIDADE: deve-se seguir para a etapa "05. Confeccionar relação final e elaborar Memorando de consulta para a Corregedoria".

## **05. Confeccionar relação final e elaborar Memorando de consulta para a Corregedoria**

RESPONSÁVEL PELA EXECUÇÃO: GTRQ - Analistas.

DETALHAMENTO: Após indicação de mais um membro e seu suplente pelo SGP, elaborar relação final de composição da Comissão.

Elaborar Memorando de consulta conforme o artefato "Modelo de Memorando de Consulta - CAAEP" para a Corregedoria, para verificar se os servidores estão respondendo a processo administrativo disciplinar (PAD).

ARTEFATOS USADOS NESTA ATIVIDADE: Modelo de Memorando de Consulta - CAAEP.

CONTINUIDADE: deve-se seguir para a etapa "06. Aguardar resposta da Corregedoria".

## **06. Aguardar resposta da Corregedoria**

RESPONSÁVEL PELA EXECUÇÃO: GTRQ - Analistas.

DETALHAMENTO: Aguardar aproximadamente 10 dias corridos.

CONTINUIDADE: caso a resposta para a pergunta "Servidor responde a PAD?" seja "servidor não responde a PAD", deve-se seguir para a etapa "07. Elaborar Nota Técnica e Minuta de Portaria". Caso a resposta seja "sim, servidor responde a PAD", deve-se seguir para a etapa "17. Informar o servidor sobre a desclassificação, identificar o próximo candidato e proceder nova consulta".

## **07. Elaborar Nota Técnica e Minuta de Portaria**

RESPONSÁVEL PELA EXECUÇÃO: GTRQ - Analistas.

DETALHAMENTO: Finalizada a seleção, elaborar Nota Técnica conforme o artefato "Modelo de Nota Técnica - CAAEP", para solicitar a instituição da Comissão à Diretoria. A Nota Técnica descreve o processo de seleção e divulga os membros que irão compor a Comissão. Elaborar Minuta de Portaria conforme o artefato "Modelo de Minuta de Portaria - CAAEP". Anexar Nota Técnica e Minuta de Portaria ao Processo de Estágio Probatório e enviar para assinatura do GTRQ e do SGP.

ARTEFATOS USADOS NESTA ATIVIDADE: Modelo de Minuta de Portaria - CAAEP, Modelo de Nota Técnica - CAAEP.

CONTINUIDADE: deve-se seguir para a etapa "08. Validar e assinar Nota Técnica".

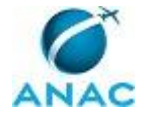

## **08. Validar e assinar Nota Técnica**

RESPONSÁVEL PELA EXECUÇÃO: O GTRQ.

DETALHAMENTO: Ler e verificar se o conteúdo da Nota Técnica está de acordo. Caso seja necessário, solicitar alterações na redação para o técnico/analista que elaborou o documento. Mudanças de redação que não afetam o conteúdo do que foi acordado devem ser toleradas.

Em caso de concordância, assinar Nota Técnica.

CONTINUIDADE: deve-se seguir para a etapa "09. Tramitar processo para assinatura".

## **09. Tramitar processo para assinatura**

RESPONSÁVEL PELA EXECUÇÃO: GTRQ - Secretária.

DETALHAMENTO: Tramitar processo para assinatura, via SIGAD, conforme o artefato "Manual do SIGAD".

ARTEFATOS USADOS NESTA ATIVIDADE: Manual do SIGAD.

SISTEMAS USADOS NESTA ATIVIDADE: SIGAD.

CONTINUIDADE: deve-se seguir para a etapa "10. Validar e assinar Nota Técnica".

## **10. Validar e assinar Nota Técnica**

RESPONSÁVEL PELA EXECUÇÃO: O SGP.

DETALHAMENTO: Ler e verificar se o conteúdo da Nota Técnica está de acordo. Caso seja necessário, solicitar alterações na redação para o técnico/analista que elaborou o documento. Mudanças de redação que não afetam o conteúdo do que foi acordado devem ser toleradas.

Em caso de concordância, assinar a Nota Técnica.

CONTINUIDADE: deve-se seguir para a etapa "11. Tramitar processo para o Gabinete do Diretor - Presidente".

## **11. Tramitar processo para o Gabinete do Diretor - Presidente**

RESPONSÁVEL PELA EXECUÇÃO: SGP - Secretária.

DETALHAMENTO: Tramitar processo, via SIGAD, conforme o artefato "Manual do SIGAD", para assinatura da Portaria de nomeação da CAAEP.

ARTEFATOS USADOS NESTA ATIVIDADE: Manual do SIGAD.

SISTEMAS USADOS NESTA ATIVIDADE: SIGAD.

CONTINUIDADE: deve-se seguir para a etapa "12. Aguardar assinatura do Diretor - Presidente".

## **12. Aguardar assinatura do Diretor - Presidente**

RESPONSÁVEL PELA EXECUÇÃO: GTRQ - Analistas.

DETALHAMENTO: Aguardar assinatura do Diretor - Presidente e o retorno do processo. CONTINUIDADE: deve-se seguir para a etapa "13. Elaborar Memorando".

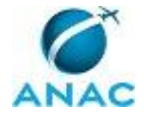

## **13. Elaborar Memorando**

RESPONSÁVEL PELA EXECUÇÃO: GTRQ - Analistas.

DETALHAMENTO: Elaborar Memorando de encaminhamento da Portaria para publicação, conforme o artefato "Modelo de Memorando de Encaminhamento - Estágio Probatório". ARTEFATOS USADOS NESTA ATIVIDADE: Modelo de Memorando de Encaminhamento - Estágio Probatório.

CONTINUIDADE: deve-se seguir para a etapa "14. Validar e assinar Memorando".

## **14. Validar e assinar Memorando**

RESPONSÁVEL PELA EXECUÇÃO: O GTRQ.

DETALHAMENTO: Ler e verificar se o conteúdo do Memorando está de acordo. Caso seja necessário, solicitar alterações na redação para o técnico/analista que elaborou o documento. Mudanças de redação que não afetam o conteúdo do que foi acordado devem ser toleradas.

Em caso de concordância, assinar Memorando.

CONTINUIDADE: deve-se seguir para a etapa "15. Tramitar Portaria e Memorando de encaminhamento à ASTEC".

## **15. Tramitar Portaria e Memorando de encaminhamento à ASTEC**

RESPONSÁVEL PELA EXECUÇÃO: GTRQ - Secretária.

DETALHAMENTO: Tramitar Portaria e Memorando de encaminhamento para a ASTEC, via SIGAD, conforme o artefato "Manual do SIGAD".

COMPETÊNCIAS:

- Tramita, corretamente, os documentos no SIGAD, observando a IN nº 22 e a rotina de despachos.

- Usa ferramentas do SIGAD, com precisão, agilidade e correção, de acordo com manual de utilização do SIGAD.

ARTEFATOS USADOS NESTA ATIVIDADE: Manual do SIGAD.

SISTEMAS USADOS NESTA ATIVIDADE: SIGAD.

CONTINUIDADE: deve-se seguir para a etapa "16. Aguardar publicação em BPS, comunicar membros e arquivar processo".

## **16. Aguardar publicação em BPS, comunicar membros e arquivar processo**

RESPONSÁVEL PELA EXECUÇÃO: GTRQ - Analistas.

DETALHAMENTO: Aguardar por aproximadamente 10 dias corridos a publicação da Portaria no BPS.

Comunicar servidores selecionados por e-mail sobre a publicação da Portaria.

Acrescentar cópia da Portaria publicada ao processo de Estágio Probatório.

Arquivar processo na GTRQ.

CONTINUIDADE: esta etapa finaliza o procedimento.

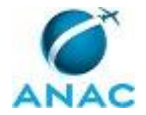

## **17. Informar o servidor sobre a desclassificação, identificar o próximo candidato e proceder nova consulta**

RESPONSÁVEL PELA EXECUÇÃO: GTRQ - Analistas.

DETALHAMENTO: Caso o servidor responda à PAD, comunicá-lo do motivo da desclassificação por e-mail.

Verificar o nome do próximo servidor da lista para ser membro ou suplente e solicitar nova consulta à Corregedoria.

CONTINUIDADE: deve-se seguir para a etapa "06. Aguardar resposta da Corregedoria".

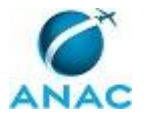

## **4.2 Analisar Formulário de Avaliação em Estágio Probatório e Atualizar Planilha de Controle**

O processo se trata da análise do formulário de avaliação dos servidores em estágio probatório e atualização da planilha de controle para realizar cobranças.

O processo contém, ao todo, 10 etapas. A situação que inicia o processo, chamada de evento de início, foi descrita como: "No 20º dia de cada mês", portanto, este processo deve ser executado sempre que este evento acontecer. Da mesma forma, o processo é considerado concluído quando alcança seu evento de fim. O evento de fim descrito para esse processo é: "Formulário arquivado na GTRQ".

Os grupos envolvidos na execução deste processo são: GTRQ - Analistas, GTRQ - Secretária, O GTRQ.

Para que este processo seja executado de forma apropriada, é necessário que o(s) executor(es) possua(m) as seguintes competências: (1) Usa ferramentas do SIGAD, com precisão, agilidade e correção, de acordo com manual de utilização do SIGAD; (2) Atualiza corretamente a situação das avaliações de desempenho dos servidores em estágio probatório na planilha de controle; (3) Tramita, corretamente, os documentos no SIGAD, observando a IN  $n^{\circ}$  22 e a rotina de despachos.

Também será necessário o uso dos seguintes artefatos: "Planilha de Controle de Estágio Probatório", "Modelo de Memorando - Estágio Probatório", "Modelo de E-Mail para Consulta Aos Afastamentos - Estágio Probatório", "Manual do SIGAD", "E-Mail Padrão de Cobrança ao Servidor - Estágio Probatório", "Formulário de Avaliação de Desempenho - Estágio Probatório", "E-Mail Padrão Informando Pendência - Estágio Probatório".

Abaixo se encontram as etapas a serem realizadas na execução deste processo e o diagrama do fluxo.

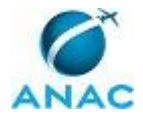

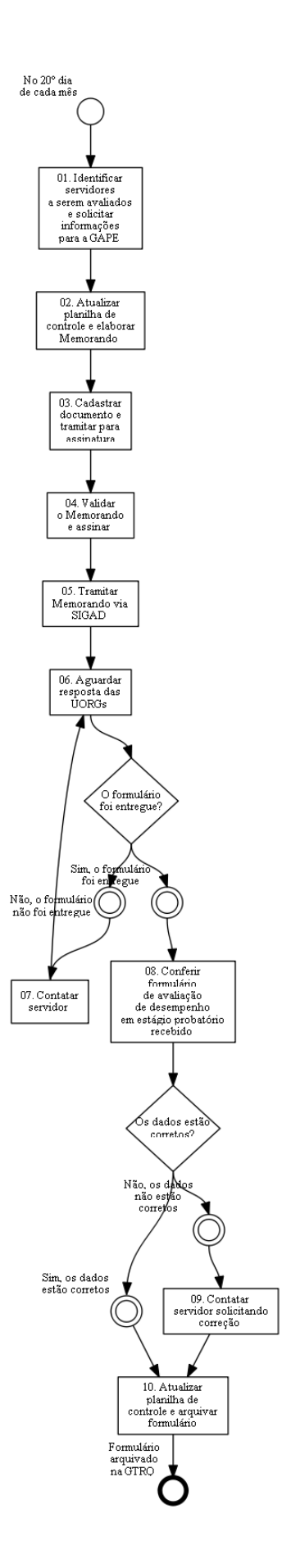

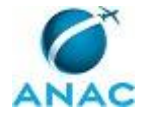

## **01. Identificar servidores a serem avaliados e solicitar informações para a GAPE**

RESPONSÁVEL PELA EXECUÇÃO: GTRQ - Analistas.

DETALHAMENTO: Filtrar na planilha "Planilha de Controle de Estágio Probatório" localizada na pasta de rede \\Svcdf1001\anac\SGP\GTRQ\DESENVOLVIMENTO\ESTÁGIO PROBATÓRIO, aba "Controle avaliações", as colunas referentes à data de avaliação, para identificar os servidores que serão avaliados no próximo mês.

Os servidores a serem avaliados são aqueles que completaram 6, 12, 18, 24 ou 30 meses de exercício.

Na aba "Controle avaliações", selecionar nas colunas Data 1ª Avaliação (6 meses), Data 2ª Avaliação (12 meses), Data 3ª Avaliação (18 meses), Data 4ª Avaliação (24 meses) e Data 5ª Avaliação (30 meses), o mês/ano da próxima avaliação.

Os servidores selecionados são copiados em outra aba, conforme a avaliação que será feita (1AV, 2 AV, 3AV 4 AV ou 5 AV).

Encaminhar para a GAPE, via e-mail, conforme o artefato "Modelo de E-mail para Consulta aos Afastamentos - Estágio Probatório", a relação dos servidores e solicitar indicação de quais tiveram afastamento que geram suspensão no estágio probatório, mudaram de lotação e/ou se tem algum servidor novo nesse período (que serão avaliados pela primeira vez).

COMPETÊNCIAS:

- Atualiza corretamente a situação das avaliações de desempenho dos servidores em estágio probatório na planilha de controle.

ARTEFATOS USADOS NESTA ATIVIDADE: Modelo de E-Mail para Consulta Aos Afastamentos - Estágio Probatório, Planilha de Controle de Estágio Probatório.

CONTINUIDADE: deve-se seguir para a etapa "02. Atualizar planilha de controle e elaborar Memorando".

## **02. Atualizar planilha de controle e elaborar Memorando**

RESPONSÁVEL PELA EXECUÇÃO: GTRQ - Analistas.

DETALHAMENTO: Após receber atualização da GAPE, via e-mail, atualizar o artefato "Planilha de Controle de Estágio Probatório".

São registradas na planilha as alterações de lotação, os afastamentos e cálculos de períodos de suspensão na aba Controle avaliações, "1 AV", "2 AV", "3AV", "4AV" ou "5 AV". A planilha é salva com o mesmo nome na rede.

Caso haja vacância ou suspensão de exercício, registrar os detalhes na coluna "Observação".

Elaborar Memorando conforme o artefato "Modelo de Memorando - Estágio Probatório", solicitando às UORGs a avaliação dos servidores em estágio probatório listados no documento.

COMPETÊNCIAS:

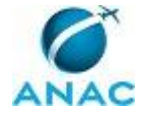

- Atualiza corretamente a situação das avaliações de desempenho dos servidores em estágio probatório na planilha de controle.

ARTEFATOS USADOS NESTA ATIVIDADE: Planilha de Controle de Estágio Probatório, Modelo de Memorando - Estágio Probatório.

CONTINUIDADE: deve-se seguir para a etapa "03. Cadastrar documento e tramitar para assinatura".

## **03. Cadastrar documento e tramitar para assinatura**

RESPONSÁVEL PELA EXECUÇÃO: GTRQ - Secretária.

DETALHAMENTO: Cadastrar e tramitar documento via SIGAD conforme o artefato "Manual do SIGAD".

COMPETÊNCIAS:

- Tramita, corretamente, os documentos no SIGAD, observando a IN nº 22 e a rotina de despachos.

- Usa ferramentas do SIGAD, com precisão, agilidade e correção, de acordo com manual de utilização do SIGAD.

ARTEFATOS USADOS NESTA ATIVIDADE: Manual do SIGAD.

SISTEMAS USADOS NESTA ATIVIDADE: SIGAD.

CONTINUIDADE: deve-se seguir para a etapa "04. Validar o Memorando e assinar".

## **04. Validar o Memorando e assinar**

RESPONSÁVEL PELA EXECUÇÃO: O GTRQ.

DETALHAMENTO: Ler e verificar se o conteúdo do Memorando está de acordo. Caso seja necessário, solicitar alterações na redação para o técnico/analista que elaborou o documento. Mudanças de redação que não afetam o conteúdo do que foi acordado devem ser toleradas.

Em caso de concordância, assinar o Memorando.

CONTINUIDADE: deve-se seguir para a etapa "05. Tramitar Memorando via SIGAD".

## **05. Tramitar Memorando via SIGAD**

RESPONSÁVEL PELA EXECUÇÃO: GTRQ - Secretária.

DETALHAMENTO: Tramitar Memorando para as UORGs dos servidores avaliados conforme o artefato "Manual do SIGAD".

COMPETÊNCIAS:

- Tramita, corretamente, os documentos no SIGAD, observando a IN nº 22 e a rotina de despachos.

- Usa ferramentas do SIGAD, com precisão, agilidade e correção, de acordo com manual de utilização do SIGAD.

ARTEFATOS USADOS NESTA ATIVIDADE: Manual do SIGAD. SISTEMAS USADOS NESTA ATIVIDADE: SIGAD.

CONTINUIDADE: deve-se seguir para a etapa "06. Aguardar resposta das UORGs".

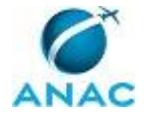

## **06. Aguardar resposta das UORGs**

RESPONSÁVEL PELA EXECUÇÃO: GTRQ - Analistas.

DETALHAMENTO: Aguardar resposta das UORGs por 10 dias úteis.

CONTINUIDADE: caso a resposta para a pergunta "O formulário foi entregue?" seja "sim, o formulário foi entregue", deve-se seguir para a etapa "08. Conferir formulário de avaliação de desempenho em estágio probatório recebido". Caso a resposta seja "não, o formulário não foi entregue", deve-se seguir para a etapa "07. Contatar servidor".

## **07. Contatar servidor**

RESPONSÁVEL PELA EXECUÇÃO: GTRQ - Analistas.

DETALHAMENTO: Encaminhar e-mail ao servidor, conforme o artefato "E-mail Padrão Informando Pendência - Estágio Probatório", informando o não recebimento do formulário de avaliação. Se continuar sem resposta, encaminhar o e-mail para a chefia.

ARTEFATOS USADOS NESTA ATIVIDADE: E-Mail Padrão Informando Pendência - Estágio Probatório.

CONTINUIDADE: deve-se seguir para a etapa "06. Aguardar resposta das UORGs".

## **08. Conferir formulário de avaliação de desempenho em estágio probatório recebido**

RESPONSÁVEL PELA EXECUÇÃO: GTRQ - Analistas.

DETALHAMENTO: As chefias enviam o formulário de avaliação de desempenho em estágio probatório (Anexo I da Instrução Normativa nº 72, de 21/08/2013, também disponível na intranet - SGP>Formulários), conforme o artefato "Formulário de Avaliação de Desempenho - Estágio Probatório", encaminhado ou não por Memorando. O documento deve ser entregue em sua via original, devidamente registrado no SIGAD.

Ao receber os documentos com os dados dos servidores, realizar a seguinte conferência: Cabeçalho completo e correspondência com quem assinou o documento;

Avaliação completamente preenchida;

Todos os requisitos avaliados;

Assinatura e carimbo do chefe imediato ou substituto;

Data preenchida de acordo com o solicitado no Memorando;

Assinatura e carimbo do servidor avaliado.

ARTEFATOS USADOS NESTA ATIVIDADE: Formulário de Avaliação de Desempenho - Estágio Probatório.

CONTINUIDADE: caso a resposta para a pergunta "Os dados estão corretos?" seja "sim, os dados estão corretos", deve-se seguir para a etapa "10. Atualizar planilha de controle e arquivar formulário". Caso a resposta seja "não, os dados não estão corretos", deve-se seguir para a etapa "09. Contatar servidor solicitando correção".

## **09. Contatar servidor solicitando correção**

RESPONSÁVEL PELA EXECUÇÃO: GTRQ - Analistas.

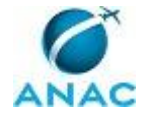

DETALHAMENTO: Caso esteja faltando um dos itens citados anteriormente ou o documento tenha sido preenchido de forma incorreta, encaminhar e-mail para o servidor, com cópia para a chefia, relatando o que está pendente.

Poderá ser usado o artefato "E-mail Padrão de Cobrança ao Servidor - Estágio Probatório", adaptando o texto à pendência identificada.

ARTEFATOS USADOS NESTA ATIVIDADE: E-Mail Padrão de Cobrança ao Servidor - Estágio Probatório.

CONTINUIDADE: deve-se seguir para a etapa "10. Atualizar planilha de controle e arquivar formulário".

## **10. Atualizar planilha de controle e arquivar formulário**

RESPONSÁVEL PELA EXECUÇÃO: GTRQ - Analistas.

DETALHAMENTO: Após analisar o documento, atualizar a planilha de controle conforme o artefato "Planilha de Controle de Estágio Probatório" nas seguintes abas:

"CONTROLE AVALIAÇÕES": preencher o local de exercício, nome da chefia, nota, na coluna correspondente à sua avaliação (Data 1ª Avaliação (6 meses), Data 2ª Avaliação (12 meses), Data 3ª Avaliação (18 meses), Data 4ª Avaliação (24 meses) ou Data 5ª Avaliação (30

meses)). Acrescentar também se o servidor possui pendência;

"1 AV", "2 AV", "3AV", "4AV" ou "5 AV": atualizar a coluna de status:

OK = avaliação entregue

Correção = aguardando correção de pendências"

Memo nºxxx = versão digitalizada do Memorando envidada para o servidor por e-mail, cobrando a realização da avaliação.

Salvar na mesma pasta com o mesmo nome.

Imprimir e anexar todos os documentos produzidos ao processo do servidor, numerar e rubricar as páginas e arquivar na GTRQ

COMPETÊNCIAS:

- Atualiza corretamente a situação das avaliações de desempenho dos servidores em estágio probatório na planilha de controle.

ARTEFATOS USADOS NESTA ATIVIDADE: Planilha de Controle de Estágio Probatório. CONTINUIDADE: esta etapa finaliza o procedimento.

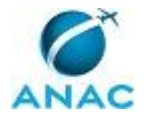

### **4.3 Instruir Processo de Recurso de Estágio Probatório**

O processo se trata do pedido de recurso de servidores não homologados no estágio probatório. Uma nova reunião é realizada com a CAAEP - Comissão de Acompanhamento da Avaliação de Estágio Probatório, para nova análise das avaliações.

O processo contém, ao todo, 6 etapas. A situação que inicia o processo, chamada de evento de início, foi descrita como: "Recurso de avaliação de desempenho em estágio probatório recebido", portanto, este processo deve ser executado sempre que este evento acontecer. Da mesma forma, o processo é considerado concluído quando alcança seu evento de fim. O evento de fim descrito para esse processo é: "Processo arquivado na GTRQ".

Os grupos envolvidos na execução deste processo são: CAAEP, GTRQ - Analistas, GTRQ - Secretária.

Para que esse procedimento seja executado de forma apropriada, o executor irá necessitar dos seguintes artefatos: "E-Mail Padrão com Resultado do Recurso - Estágio Probatório", "Manual do SIGAD", "Formulário de Manifestação da Chefia Imediata sobre a Solicitação de Revisão dos Resultados da Avaliação - Estágio Probatório", "IN 44/2010 - Estágio Probatório", "Modelo de Ata CAAEP - Estágio Probatório", "Formulário de Solicitação de Revisão dos Resultados da Avaliação - Estágio Probatório", "Formulário de Avaliação de Desempenho - Estágio Probatório".

Abaixo se encontram as etapas a serem realizadas na execução deste processo e o diagrama do fluxo.

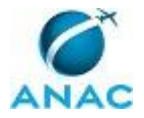

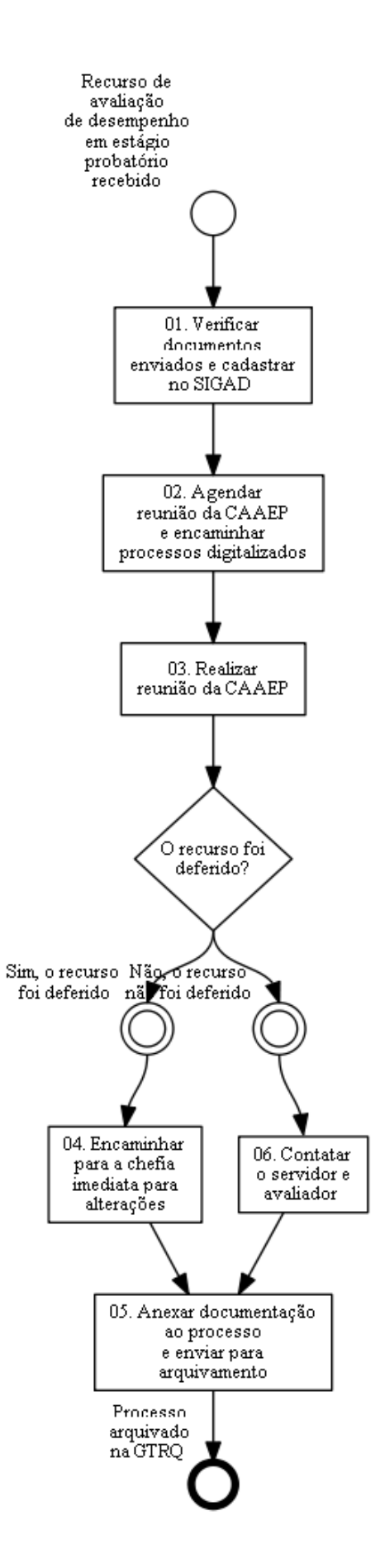

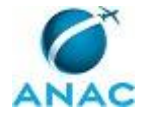

## **01. Verificar documentos enviados e cadastrar no SIGAD**

RESPONSÁVEL PELA EXECUÇÃO: GTRQ - Analistas.

DETALHAMENTO: Verificar de que trata a documentação recebida:

Formulário de avaliação de desempenho do servidor em estágio probatório;

Formulário de manifestação da chefia imediata sobre a solicitação de revisão dos resultados da avaliação;

Formulário de solicitação de revisão dos resultados da avaliação. (ANEXOS I, III e IV da IN 44/2010).

Juntar os documentos recebidos ao processo e entregar para a GTRQ - Secretária cadastrar no SIGAD.

Cadastrar os documentos no SIGAD, conforme o artefato "Manual do SIGAD".

ARTEFATOS USADOS NESTA ATIVIDADE: Manual do SIGAD, IN 44/2010 - Estágio Probatório, Formulário de Manifestação da Chefia Imediata sobre a Solicitação de Revisão dos Resultados da Avaliação - Estágio Probatório, Formulário de Solicitação de Revisão dos Resultados da Avaliação - Estágio Probatório, Formulário de Avaliação de Desempenho - Estágio Probatório.

SISTEMAS USADOS NESTA ATIVIDADE: SIGAD.

CONTINUIDADE: deve-se seguir para a etapa "02. Agendar reunião da CAAEP e encaminhar processos digitalizados".

## **02. Agendar reunião da CAAEP e encaminhar processos digitalizados**

RESPONSÁVEL PELA EXECUÇÃO: GTRQ - Secretária.

DETALHAMENTO: Agendar uma reunião com a CAAEP - Comissão de Acompanhamento da Avaliação de Estágio Probatório, com aproximadamente 20 dias de antecedência.

1. Reservar sala, notebook, projetor e marcar reunião no Outlook com todos os envolvidos.

2. Deve-se marcar a reunião com a CAAEP convocada pelo O GTRQ. A pauta da reunião deve incluir a análise do recurso interposto contra o resultado da avaliação.

3. Caso os servidores convocados estejam lotados fora, solicitar passagem aérea ou videoconferência.

Em seguida, encaminhar os processos digitalizados para os membros CAAEP, via e-mail. CONTINUIDADE: deve-se seguir para a etapa "03. Realizar reunião da CAAEP".

## **03. Realizar reunião da CAAEP**

RESPONSÁVEL PELA EXECUÇÃO: CAAEP.

DETALHAMENTO: Durante a reunião, os membros da CAAEP analisam o(s) processo(s) e deliberam sobre cada caso. A Ata da reunião é confeccionada pelo Secretário (definido durante a reunião) conforme o artefato "Modelo de Ata CAAEP - Estágio Probatório", onde são descritos os assuntos tratados na reunião, e indicados os deferimentos ou indeferimentos dos recursos dos servidores. Os membros assinam a ata e algum deles fica responsável por encaminhá-la para a GTRQ - Analistas.

ARTEFATOS USADOS NESTA ATIVIDADE: Modelo de Ata CAAEP - Estágio Probatório.

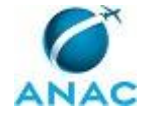

CONTINUIDADE: caso a resposta para a pergunta "O recurso foi deferido?" seja "sim, o recurso foi deferido", deve-se seguir para a etapa "04. Encaminhar para a chefia imediata para alterações". Caso a resposta seja "não, o recurso não foi deferido", deve-se seguir para a etapa "06. Contatar o servidor e avaliador".

## **04. Encaminhar para a chefia imediata para alterações**

RESPONSÁVEL PELA EXECUÇÃO: GTRQ - Analistas.

DETALHAMENTO: Caso o recurso seja acatado, encaminhar para o avaliador novo formulário de avaliação conforme o artefato "Formulário de Avaliação de Desempenho - Estágio probatório", via e-mail padrão conforme o artefato "E-mail Padrão com Resultado do Recurso - Estágio Probatório". O processo digitalizado e a Ata da reunião da Comissão devem constar em anexo.

O avaliador deverá proceder à alteração da pontuação relativa ao período, encaminhando o formulário à GTRQ para registro e acompanhamento.

ARTEFATOS USADOS NESTA ATIVIDADE: E-Mail Padrão com Resultado do Recurso - Estágio Probatório, Modelo de Ata CAAEP - Estágio Probatório, Formulário de Avaliação de Desempenho - Estágio Probatório.

CONTINUIDADE: deve-se seguir para a etapa "05. Anexar documentação ao processo e enviar para arquivamento".

## **05. Anexar documentação ao processo e enviar para arquivamento**

RESPONSÁVEL PELA EXECUÇÃO: GTRQ - Analistas.

DETALHAMENTO: Anexar toda a documentação produzida ao processo de avaliação de desempenho em estágio probatório do servidor, incluindo a Ata da CAAEP, os formulários preenchidos e os e-mails encaminhados. Numerar e rubricar as páginas.

Encaminhar processo para arquivo na GTRQ.

CONTINUIDADE: esta etapa finaliza o procedimento.

## **06. Contatar o servidor e avaliador**

RESPONSÁVEL PELA EXECUÇÃO: GTRQ - Analistas.

DETALHAMENTO: Dar ciência ao servidor e ao avaliador sobre a deliberação do recurso interposto à CAAEP, encaminhando e-mail padrão conforme o artefato "E-mail Padrão com Resultado do Recurso - Estágio Probatório", com cópia em anexo do processo digitalizado e da Ata da reunião da Comissão.

Caso o recurso não seja acatado, apenas dar ciência aos envolvidos e arquivar processo na GTRQ.

ARTEFATOS USADOS NESTA ATIVIDADE: E-Mail Padrão com Resultado do Recurso - Estágio Probatório, Modelo de Ata CAAEP - Estágio Probatório.

CONTINUIDADE: deve-se seguir para a etapa "05. Anexar documentação ao processo e enviar para arquivamento".

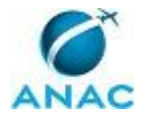

### **4.4 Analisar Processo e Decidir sobre Homologação do Estágio Probatório**

O processo se trata da homologação ou não do servidor, após conclusão do estágio probatório, por meio de uma reunião com o CAAEP - Comissão de Acompanhamento da Avaliação de Estágio Probatório.

O processo contém, ao todo, 17 etapas. A situação que inicia o processo, chamada de evento de início, foi descrita como: "Conclusão do estágio probatório do servidor", portanto, este processo deve ser executado sempre que este evento acontecer. Da mesma forma, o processo é considerado concluído quando alcança seu evento de fim. O evento de fim descrito para esse processo é: "Cópia dos documentos arquivada no processo na GTRQ e encaminhado para arquivamento na pasta funcional na GAPE - Arquivo".

Os grupos envolvidos na execução deste processo são: CAAEP, GTRQ - Analistas, GTRQ - Secretária, O GTRQ, O SGP, SGP - Secretária.

Para que este processo seja executado de forma apropriada, é necessário que o(s) executor(es) possua(m) as seguintes competências: (1) Atualiza corretamente a situação das avaliações de desempenho dos servidores em estágio probatório na planilha de controle; (2) Cadastra os documentos recebidos no SIGAD, com agilidade e precisão; (3) Tramita, corretamente, os documentos no SIGAD, observando a IN nº 22 e a rotina de despachos; (4) Usa ferramentas do SIGAD, com precisão, agilidade e correção, de acordo com manual de utilização do SIGAD.

Também será necessário o uso dos seguintes artefatos: "Planilha de Controle de Estágio Probatório", "Manual do SIGAD", "Formulário de Resultado da Avaliação de Desempenho - Estágio Probatório", "IN 44/2010 - Estágio Probatório", "Modelo de Minuta de Portaria - Estágio Probatório", "Modelo de Ata CAAEP - Estágio Probatório", "Modelo de Memorando de Encaminhamento - Estágio Probatório", "Formulário de Avaliação de Desempenho - Estágio Probatório", "Modelo de Despacho - Estágio Probatório", "Modelo de Despacho para a CAAEP - Estágio Probatório", "Despacho de Arquivamento - Estágio Probatório".

Abaixo se encontram as etapas a serem realizadas na execução deste processo e o diagrama do fluxo.

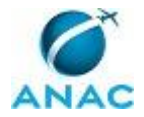

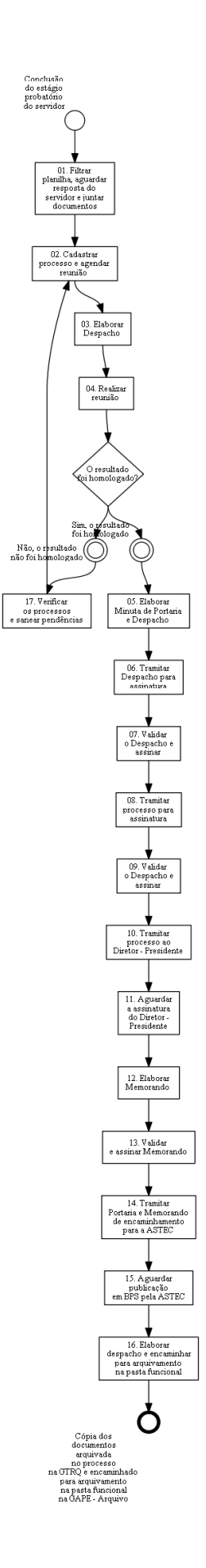

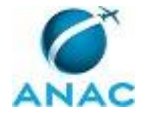

## **01. Filtrar planilha, aguardar resposta do servidor e juntar documentos**

RESPONSÁVEL PELA EXECUÇÃO: GTRQ - Analistas.

DETALHAMENTO: Nos cinco primeiros dias do mês, filtrar na planilha "Planilha de Controle de Estágio Probatório", localizada na pasta de rede

SGP\GTRQ\DESENVOLVIMENTO\ESTÁGIO PROBATÓRIO, na aba "CONTROLE AVALIAÇÕES", a coluna "32 meses (homologação)", os servidores que completarão os 32 meses no mês seguinte.

Verificar se o servidor teve as 5 avaliações feitas pela chefia.

Encaminhar para os servidores que terão o estágio probatório homologado no mês seguinte o formulário de resultado da avaliação de desempenho (ANEXO V da Instrução Normativa nº 72, de 21/08/2013), conforme o artefato "Formulário de Resultado da Avaliação de Desempenho - Estágio Probatório", para ciência. O formulário é preenchido pelo analista/técnico da GTRQ e encaminhado em formato PDF, por e-mail, para o servidor.

Aguardar resposta do servidor. Ao receber o formulário assinado, juntar aos documentos referentes ao processo de estágio probatório do servidor e encaminhar para cadastro no SIGAD.

Os documentos referentes ao processo são:

Formulário de Resultado da Avaliação de Desempenho (Anexo V)

Formulário de Avaliação de Desempenho - Estágio Probatório (5 avaliações) COMPETÊNCIAS:

- Atualiza corretamente a situação das avaliações de desempenho dos servidores em estágio probatório na planilha de controle.

ARTEFATOS USADOS NESTA ATIVIDADE: Planilha de Controle de Estágio Probatório, Formulário de Avaliação de Desempenho - Estágio Probatório, Formulário de Resultado da Avaliação de Desempenho - Estágio Probatório.

CONTINUIDADE: deve-se seguir para a etapa "02. Cadastrar processo e agendar reunião".

### **02. Cadastrar processo e agendar reunião**

RESPONSÁVEL PELA EXECUÇÃO: GTRQ - Secretária.

DETALHAMENTO: Cadastrar processo no SIGAD conforme o artefato "Manual do SIGAD". Agendar uma reunião com os membros da CAAEP- Comissão de Acompanhamento da Avaliação de Estágio Probatório para a data mais próxima.

1. Reservar sala, notebook, projetor e marcar reunião no Outlook com todos os envolvidos.

2. Deve-se marcar a reunião com os membros da CAAEP, convocada pelo GTRQ. A pauta da reunião é a homologação de resultado final ou análise de algum caso específico.

3. Caso os servidores convocados estejam lotados fora de Brasília, solicitar passagem ou videoconferência.

COMPETÊNCIAS:

- Cadastra os documentos recebidos no SIGAD, com agilidade e precisão.

- Usa ferramentas do SIGAD, com precisão, agilidade e correção, de acordo com manual de utilização do SIGAD.

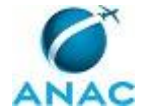

ARTEFATOS USADOS NESTA ATIVIDADE: Manual do SIGAD.

SISTEMAS USADOS NESTA ATIVIDADE: SIGAD.

CONTINUIDADE: deve-se seguir para a etapa "03. Elaborar Despacho".

## **03. Elaborar Despacho**

RESPONSÁVEL PELA EXECUÇÃO: GTRQ - Analistas.

DETALHAMENTO: Elabora Despacho conforme o artefato "Modelo de Despacho - Estágio Probatório", para cada um dos processos encaminhando para a CAAEP com o resultado final da Avaliação de Desempenho em Estágio Probatório.

Encaminhar, via e-mail, os processos digitalizados para a CAAEP antes da reunião.

ARTEFATOS USADOS NESTA ATIVIDADE: Modelo de Despacho para a CAAEP - Estágio Probatório.

CONTINUIDADE: deve-se seguir para a etapa "04. Realizar reunião".

## **04. Realizar reunião**

RESPONSÁVEL PELA EXECUÇÃO: CAAEP.

DETALHAMENTO: Durante a reunião, os processos são distribuídos entre os membros. Eles analisam o(s) processo(s) e deliberam sobre cada caso.

A Ata da reunião é confeccionada pelo Secretário (definido durante a reunião), conforme o artefato "Modelo de Ata CAAEP - Estágio Probatório". Na ata são descritos os assuntos tratados durante a reunião, os votos pela homologação ou não de cada caso e as pendências a serem esclarecidas.

ARTEFATOS USADOS NESTA ATIVIDADE: Modelo de Ata CAAEP - Estágio Probatório.

CONTINUIDADE: caso a resposta para a pergunta "O resultado foi homologado?" seja "sim, o resultado foi homologado", deve-se seguir para a etapa "05. Elaborar Minuta de Portaria e Despacho". Caso a resposta seja "não, o resultado não foi homologado", deve-se seguir para a etapa "17. Verificar os processos e sanear pendências".

## **05. Elaborar Minuta de Portaria e Despacho**

RESPONSÁVEL PELA EXECUÇÃO: GTRQ - Analistas.

DETALHAMENTO: Elabora Minuta de Portaria conforme o artefato "Modelo de Minuta de Portaria - Estágio Probatório", contendo a relação dos servidores que tiveram o resultado final do estágio probatório homologado pela Comissão (modelo: ANEXO VI da Instrução Normativa nº 44/2010).

Elabora Despacho conforme o artefato "Modelo de Despacho - Estágio Probatório", encaminhando para diretoria a Ata da reunião e Minuta da Portaria.

ARTEFATOS USADOS NESTA ATIVIDADE: IN 44/2010 - Estágio Probatório, Modelo de Despacho - Estágio Probatório, Modelo de Minuta de Portaria - Estágio Probatório.

CONTINUIDADE: deve-se seguir para a etapa "06. Tramitar Despacho para assinatura".

### **06. Tramitar Despacho para assinatura**

RESPONSÁVEL PELA EXECUÇÃO: GTRQ - Secretária.

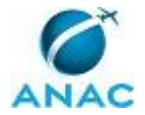

DETALHAMENTO: Anexar Ata da reunião, minuta de Portaria e Despacho no processo de estágio probatório de número 60800.018476/2010-93 e tramitar Despacho conforme o artefato "Manual do SIGAD".

COMPETÊNCIAS:

- Usa ferramentas do SIGAD, com precisão, agilidade e correção, de acordo com manual de utilização do SIGAD.

- Tramita, corretamente, os documentos no SIGAD, observando a IN nº 22 e a rotina de despachos.

ARTEFATOS USADOS NESTA ATIVIDADE: Manual do SIGAD.

SISTEMAS USADOS NESTA ATIVIDADE: SIGAD.

CONTINUIDADE: deve-se seguir para a etapa "07. Validar o Despacho e assinar".

### **07. Validar o Despacho e assinar**

RESPONSÁVEL PELA EXECUÇÃO: O GTRQ.

DETALHAMENTO: Ler e verificar se o conteúdo do Despacho está de acordo. Caso seja necessário, solicitar alterações na redação para o técnico/analista que elaborou o documento. Mudanças de redação que não afetam o conteúdo do que foi acordado devem ser toleradas.

Em caso de concordância, assinar o Despacho.

CONTINUIDADE: deve-se seguir para a etapa "08. Tramitar processo para assinatura".

#### **08. Tramitar processo para assinatura**

RESPONSÁVEL PELA EXECUÇÃO: GTRQ - Secretária.

DETALHAMENTO: Tramitar processo conforme o artefato "Manual do SIGAD".

COMPETÊNCIAS:

- Usa ferramentas do SIGAD, com precisão, agilidade e correção, de acordo com manual de utilização do SIGAD.

- Tramita, corretamente, os documentos no SIGAD, observando a IN nº 22 e a rotina de despachos.

ARTEFATOS USADOS NESTA ATIVIDADE: Manual do SIGAD.

SISTEMAS USADOS NESTA ATIVIDADE: SIGAD.

CONTINUIDADE: deve-se seguir para a etapa "09. Validar o Despacho e assinar".

## **09. Validar o Despacho e assinar**

RESPONSÁVEL PELA EXECUÇÃO: O SGP.

DETALHAMENTO: Ler o Despacho e verificar a adequação do texto. Em caso de discordância, deve-se anotar os pontos discrepantes e devolver para a GTRQ - Analistas. Caso esteja de acordo com o texto, assinar o Despacho.

CONTINUIDADE: deve-se seguir para a etapa "10. Tramitar processo ao Diretor - Presidente".

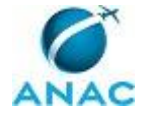

## **10. Tramitar processo ao Diretor - Presidente**

RESPONSÁVEL PELA EXECUÇÃO: SGP - Secretária.

DETALHAMENTO: Tramitar processo para assinatura da Portaria pelo Diretor - Presidente, conforme o artefato "Manual do SIGAD".

#### COMPETÊNCIAS:

- Usa ferramentas do SIGAD, com precisão, agilidade e correção, de acordo com manual de utilização do SIGAD.

- Tramita, corretamente, os documentos no SIGAD, observando a IN nº 22 e a rotina de despachos.

ARTEFATOS USADOS NESTA ATIVIDADE: Manual do SIGAD.

SISTEMAS USADOS NESTA ATIVIDADE: SIGAD.

CONTINUIDADE: deve-se seguir para a etapa "11. Aguardar a assinatura do Diretor - Presidente".

## **11. Aguardar a assinatura do Diretor - Presidente**

RESPONSÁVEL PELA EXECUÇÃO: GTRQ - Analistas.

DETALHAMENTO: Aguardar a assinatura do Diretor - Presidente e o retorno do processo.

CONTINUIDADE: deve-se seguir para a etapa "12. Elaborar Memorando".

## **12. Elaborar Memorando**

RESPONSÁVEL PELA EXECUÇÃO: GTRQ - Analistas.

DETALHAMENTO: Elaborar Memorando conforme o artefato "Modelo de Memorando de Encaminhamento - Estágio Probatório", para encaminhamento à ASTEC da Portaria para publicação.

ARTEFATOS USADOS NESTA ATIVIDADE: Modelo de Memorando de Encaminhamento - Estágio Probatório.

CONTINUIDADE: deve-se seguir para a etapa "13. Validar e assinar Memorando".

## **13. Validar e assinar Memorando**

RESPONSÁVEL PELA EXECUÇÃO: O GTRQ.

DETALHAMENTO: Ler e verificar se o conteúdo do Memorando está de acordo. Caso seja necessário, solicitar alterações na redação para o técnico/analista que elaborou o documento. Mudanças de redação que não afetam o conteúdo do que foi acordado devem ser toleradas.

Em caso de concordância, assinar o Memorando.

CONTINUIDADE: deve-se seguir para a etapa "14. Tramitar Portaria e Memorando de encaminhamento para a ASTEC".

## **14. Tramitar Portaria e Memorando de encaminhamento para a ASTEC**

RESPONSÁVEL PELA EXECUÇÃO: GTRQ - Secretária.

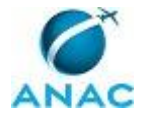

DETALHAMENTO: Tramitar Portaria e Memorando, via SIGAD, conforme o artefato "Manual do SIGAD".

COMPETÊNCIAS:

- Tramita, corretamente, os documentos no SIGAD, observando a IN nº 22 e a rotina de despachos.

- Usa ferramentas do SIGAD, com precisão, agilidade e correção, de acordo com manual de utilização do SIGAD.

ARTEFATOS USADOS NESTA ATIVIDADE: Manual do SIGAD.

SISTEMAS USADOS NESTA ATIVIDADE: SIGAD.

CONTINUIDADE: deve-se seguir para a etapa "15. Aguardar publicação em BPS pela ASTEC".

## **15. Aguardar publicação em BPS pela ASTEC**

RESPONSÁVEL PELA EXECUÇÃO: GTRQ - Analistas.

DETALHAMENTO: Aguardar publicação em BPS pela ASTEC.

O BPS é publicado toda sexta-feira na Intranet.

CONTINUIDADE: deve-se seguir para a etapa "16. Elaborar despacho e encaminhar para arquivamento na pasta funcional".

## **16. Elaborar despacho e encaminhar para arquivamento na pasta funcional**

RESPONSÁVEL PELA EXECUÇÃO: GTRQ - Analistas.

DETALHAMENTO: Após a publicação, anexar cópia da Portaria publicada em BPS nos processos dos servidores.

Elaborar Despacho conforme o artefato "Despacho de Arquivamento - Estágio Probatório". Encaminhar os processos dos servidores para arquivamento em sua pasta funcional na GAPE - Arquivo.

ARTEFATOS USADOS NESTA ATIVIDADE: Despacho de Arquivamento - Estágio Probatório. CONTINUIDADE: esta etapa finaliza o procedimento.

### **17. Verificar os processos e sanear pendências**

RESPONSÁVEL PELA EXECUÇÃO: GTRQ - Analistas.

DETALHAMENTO: A GTRQ recebe todos os processos dos servidores após a reunião da CAAEP.

Caso a decisão não tenha sido pela homologação, a GTRQ - Analistas deve verificar e esclarecer a pendência indicada pela Comissão. Caso seja necessário, entrar em contato com o servidor e/ou com o avaliador.

Após a correção, a GTRQ - Analistas encaminha o processo digitalizado para a CAAEP novamente, via e-mail, informando que a pendência foi resolvida.

Agendar nova reunião para deliberação sobre os processos com pendência.

CONTINUIDADE: deve-se seguir para a etapa "02. Cadastrar processo e agendar reunião".

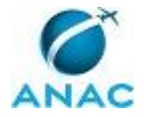

# **5. DISPOSIÇÕES FINAIS**

Em caso de identificação de erros e omissões neste manual pelo executor do processo, a SGP deve ser contatada. Cópias eletrônicas deste manual, do fluxo e dos artefatos usados podem ser encontradas em sistema.